## **How to access Office365 Resource Email Accounts via Web Browser**

1. Go to [https://outlook.office.com](https://outlook.office.com/) and enter your login credentials (full email address and password).

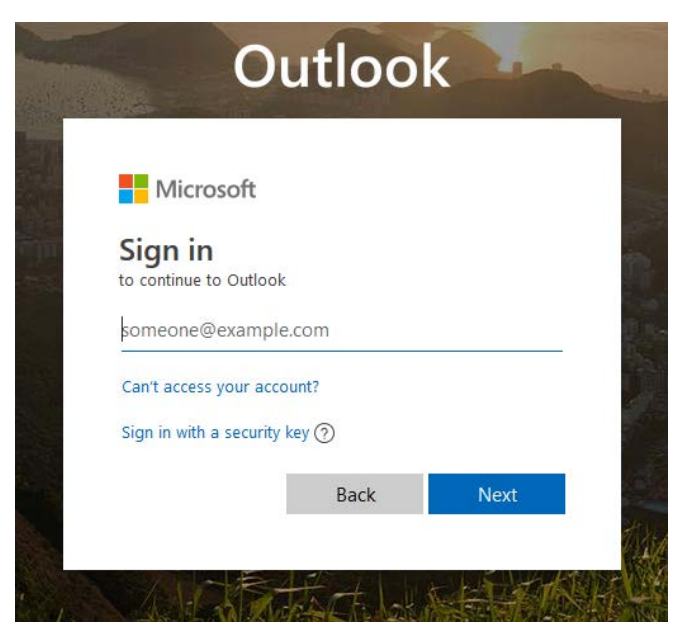

2. Click on the on your initials in the far right corner to open the "Open Other Mailbox" prompt. Enter the desired resource mailbox name and click "**Open**".

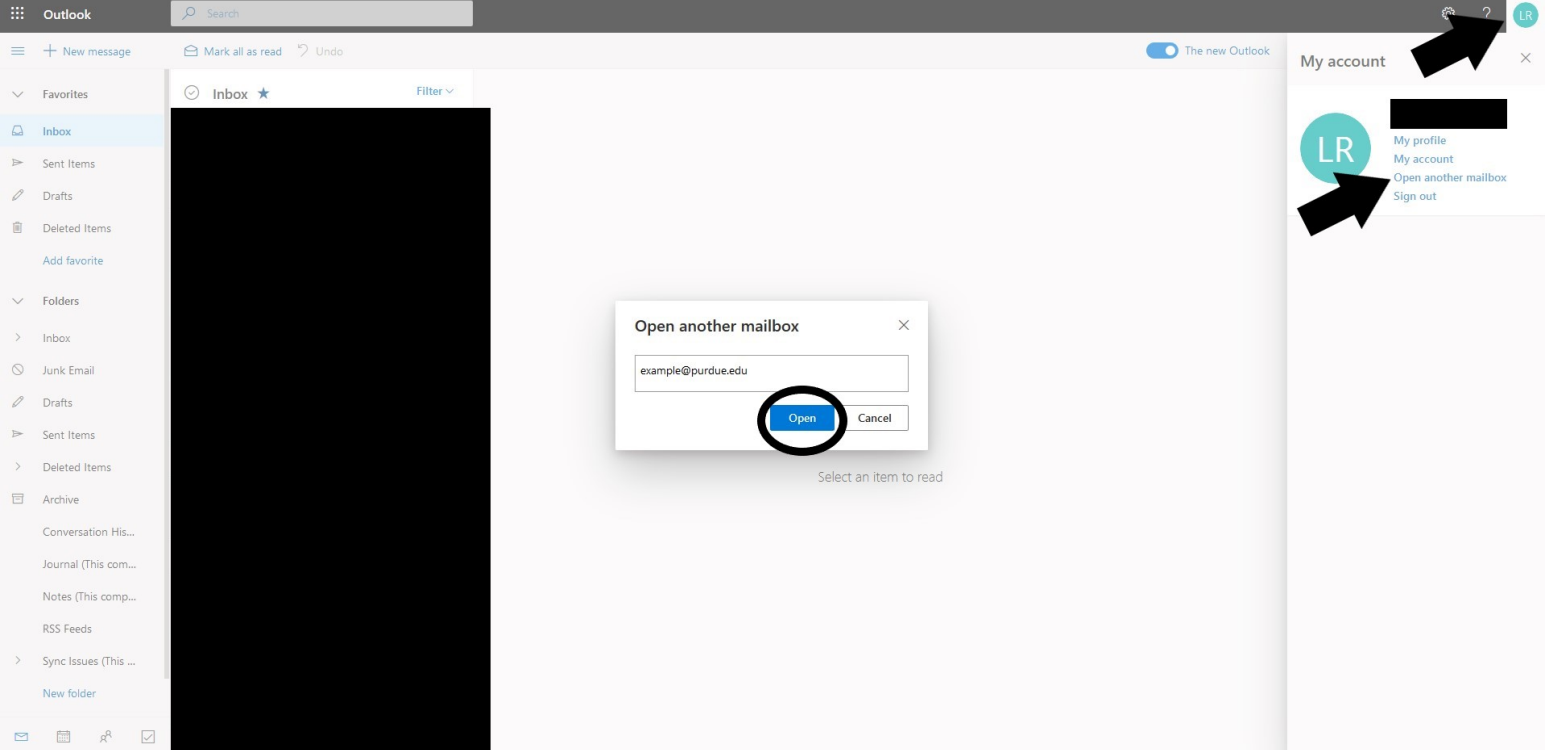